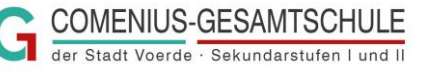

## **Anleitung T.O.P. – Termine online planen**

1. Gehen Sie über folgenden Link auf die Anmeldeseite :

## <https://www.termineonlineplanen.de/app/2303060146>

- 2. Tragen Sie Ihre persönliche Email-Adresse ein und Klicken Sie auf "Weiter".
- 3. Beim ersten Mal müssen Sie im folgenden Fenster noch einmal Ihre Mail-Adresse wiederholen und die Datenschutz-Erklärung zur Kenntnis nehmen. Klicken Sie dann auf "Registrieren".
- 4. Sie bekommen automatisch eine Mail an die eingegebene Adresse und müssen dort den Benutzerzugang aktivieren.
- 5. Nun müssen Sie ein persönliches Passwort vergeben und den Aktivierungscode eingeben: **CGEpsLBTo!**
- 6. Klicken Sie jetzt auf "Aktivieren" und folgendes Fenster öffnet sich:

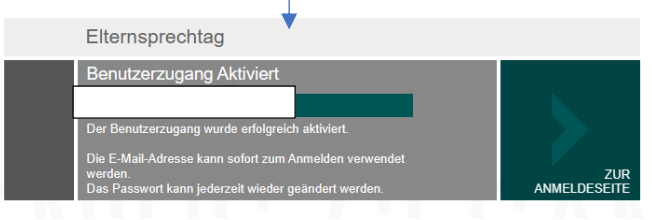

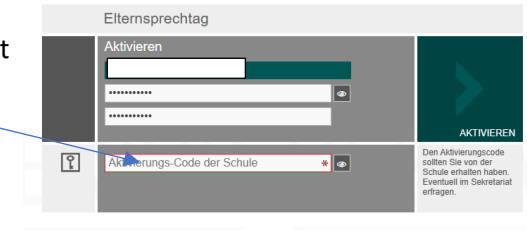

COMENIUS-GESAMTSCHULE der Stadt Voerde · Sekundarstufen I und II

Elternsprechtag

- 7. Klicken Sie auf "Zur Anmeldeseite" und geben Sie auf den nächsten Seite ihr festgelegtes Passwort ein.
- 8. Geben Sie den Namen Ihres Kindes und seine Klasse ein und klicken Sie auf "Login".

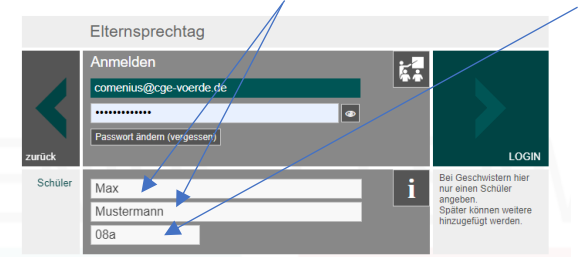

Falls Sie mehrere Kinder an unserer Schule haben, können Sie sie auf der folgenden Seite hinzufügen.

Wenn Sie sich vor dem freigeschalteten Zeitraum anmelden, sehen Sie folgende Meldung:

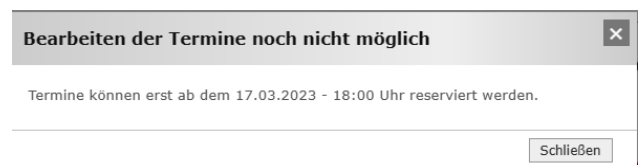

Wenn Sie diese schließen, können Sie sich aber schon einmal alle Termine der Lehrkräfte(Schüler-/Elternsprechtag) oder Klassen (Lernberatungstag) durch Anklicken auf der linken Seite anzeigen lassen.

9. Ab dem Beginn des Anmeldezeitraumes können Sie dann Ihre Termine setzen, indem Sie sie anklicken.

Wählen sie an den Lernberatungstagen bitte nur einen Termin pro Kind in dessen Klasse aus (wenn es die Klassenbezeichnung 2x gibt, wählen Sie **entweder** Klasse xx\_1 **oder** Klasse xx\_2)

10. Links oben im Fenster können Sie eine Terminbestätigung anfordern.

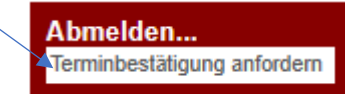